# Secure Survey Share Links

### We've Improved Survey Security!

Effective February 22, 2018, all newly created surveys or newly created survey links, email campaigns, etc. will use secure links (https) by default. If you prefer to use non-secure links, edit the link in question and select the Normal (http) protocol.

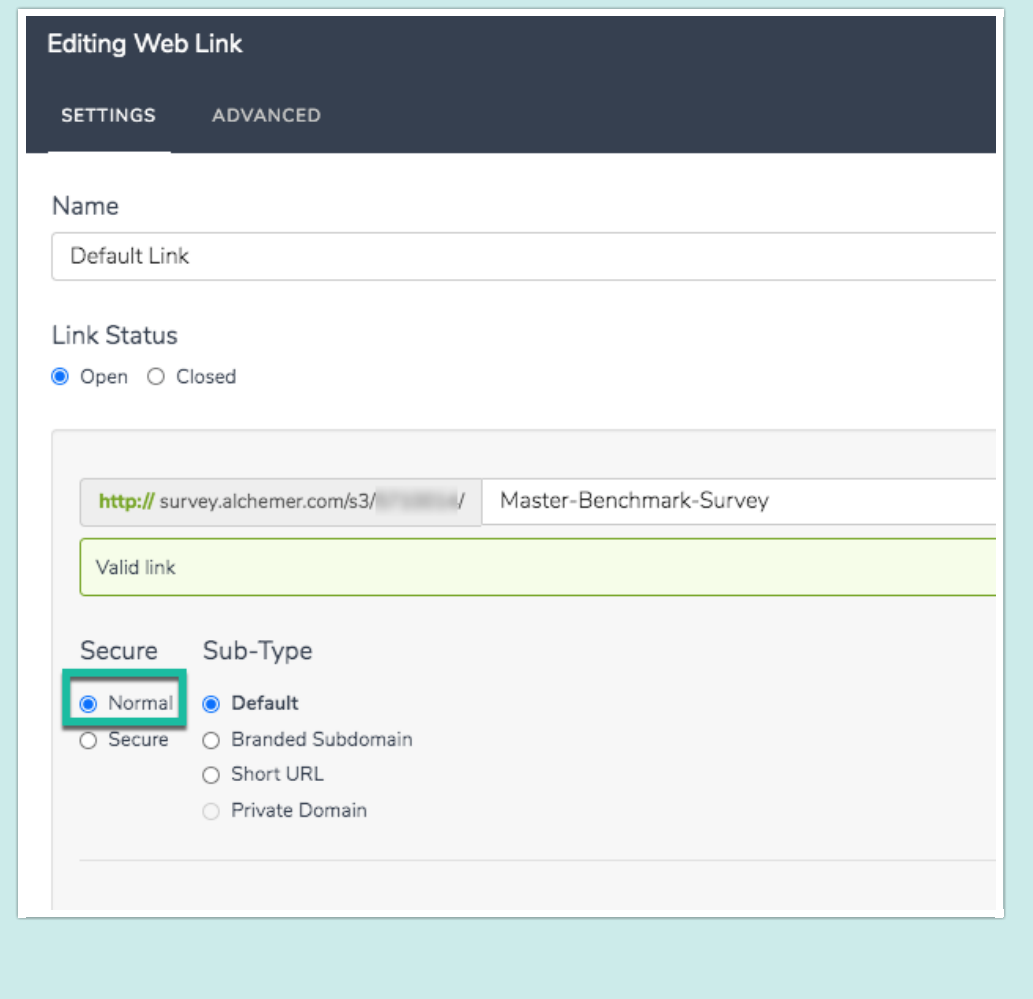

If you wish to take advantage of an extra layer of security when collecting data you can use secure links (https). https links use what is called Secure Socket Layer to transport data safely between client and survey by using an encryption algorithm.

You can set this up on a survey-by-survey basis on the Share tab.

- 1. Click to option to Customize below the Primary Share Link
- 2. Select Secure, click Done and Save. Your link will now be using the https protocol; ensuring that the data collected in your survey is secure.

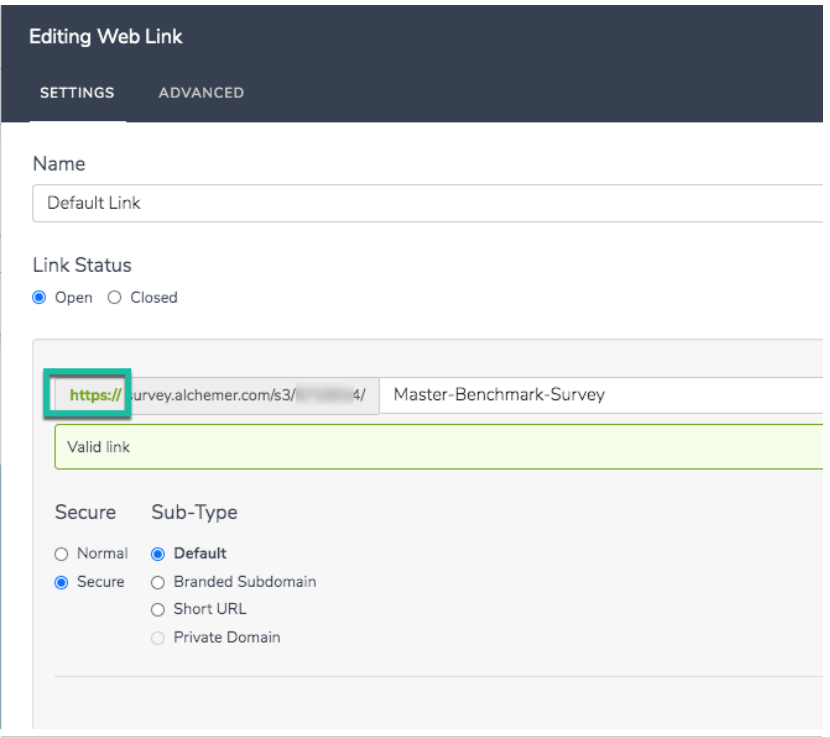

# Force Secure (https) Links

Account Administrators can choose to set this up at an account level thus forcing all links created to be secure by default. To do so, go to Account > Settings and select the option to Force Secure (https) Links. This will force all links for newly created surveys to https. This will not affect any existing survey share links.

## Secure Private Domain Links

If you have a private domain set up, you may notice that you cannot create a link that is both secure *and* uses your private domain. This is because Secure Private Domains require a custom set up.

#### Related Articles